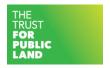

# CAZCA Natural Infrastructure Viewer

# Quick Reference Guide

The Central Arizona Conservation Alliance (CAZCA) and The Trust for Public Land (TPL), with support from The Nature Conservancy (TNC) teamed up to create a slick web tool with a whole bunch of data to support decision making on land conservation priorities.

At first glance the infrastructure viewer can be pretty intimidating – use this cheat sheet to master its functionality quickly and easily!

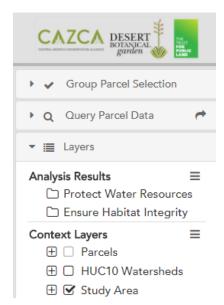

#### The Basics:

Analysis Results – Based on data compiled from AZ Game & Fish,
 TNC, US Fish & Wildlife and others, these layers show priority areas
 to conserve to ensure habitat integrity and protect water resources.
 These layers were created in collaboration with a technical advisory
 team that made sure we have the best available data and our
 results are relevant to local context and needs.

URL: http://web.tplgis.org/CAZCA

- <u>Context Layers</u> all data used to create the analysis results, as well as a whole bunch of other data that can help inform the decisionmaking process.
- Query Parcel Data this is where the real power of the tool is data are attached to all the parcels in the study area, which allows for site selection and reporting. Use this to find all the parcels in the study area that line up with your priorities.

## **Quick Tips:**

- Identify click on any data that is displayed on the map to get more information about it. Scroll
  through the identify window to see all the data that you clicked on there could be multiple
  layers of information!
- Parcel report click on a parcel of interest, and the identify window will say "Create Parcel Profile Report." Click on this to get a pdf printout with a ton of information about that parcel!

### FAQ:

- Where did this data come from?
  - Hover over the analysis results for a quick description
  - Click on the three lines ( ) and choose "Metadata" to get a detailed description.
     There are two different metadata documents one for analysis results and one for context layers.
- Where can I find more detailed instructions?
  - Check out the User Guide! Located on the landing page (http://web.tplgis.org/cazca)